#### **Programmazione 1 e Laboratorio**

Corso A : prof. Roberto Barbuti – [www.di.unipi.it/~barbuti](http://www.di.unipi.it/~barbuti) Corso B : prof. Paolo Mancarella – [www.di.unipi.it/~paolo](http://www.di.unipi.it/~paolo) Esercitatore : Aureliano Rama – [www.di.unipi.it/~rama](http://www.di.unipi.it/~rama)

- Un file è un contenitore di informazioni: un documento, un programma, una fotografia, ma anche un dispositivo di input/output, un'area di memoria interna
- Una directory è un file che indicizza altri file
- Ogni file ha un nome che può contenere lettere, numeri e alcuni caratteri non alfabetici (ad es. il punto ".")
- Il nome è spesso accompagnato da un suffisso che indica il tipo del file

- Unix è case-sensitive: una lettera minuscola e la corrispondente maiuscola sono diverse!
- I file sono organizzati in una struttura chiamata File System, rappresentabile come un albero
	- la radice è la directory /, detta root
	- i nodi sono directory
	- le foglie sono file

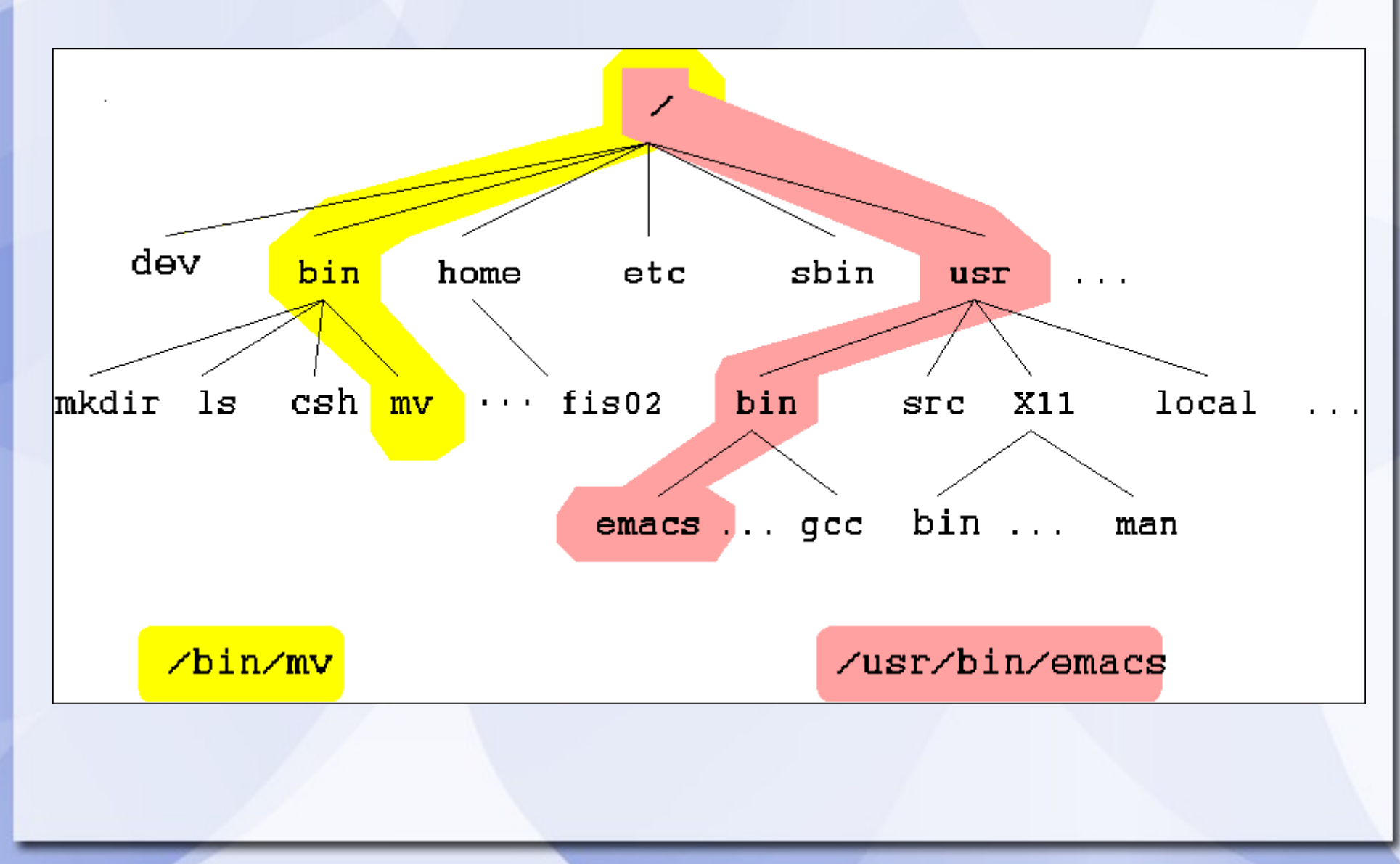

- Directory importanti
	- root directory /
	- home di ogni utente ~
	- directory corrente .
	- directory padre ..
- I percorsi possono essere
	- assoluti (a partire dalla root):
		- /usr/bin/emacs
	- relativi (a partire dalla directory corrente):
		- ./bin

# **Shell**

• La linea di comando è il principale metodo di input di Unix

#### Comandi principali

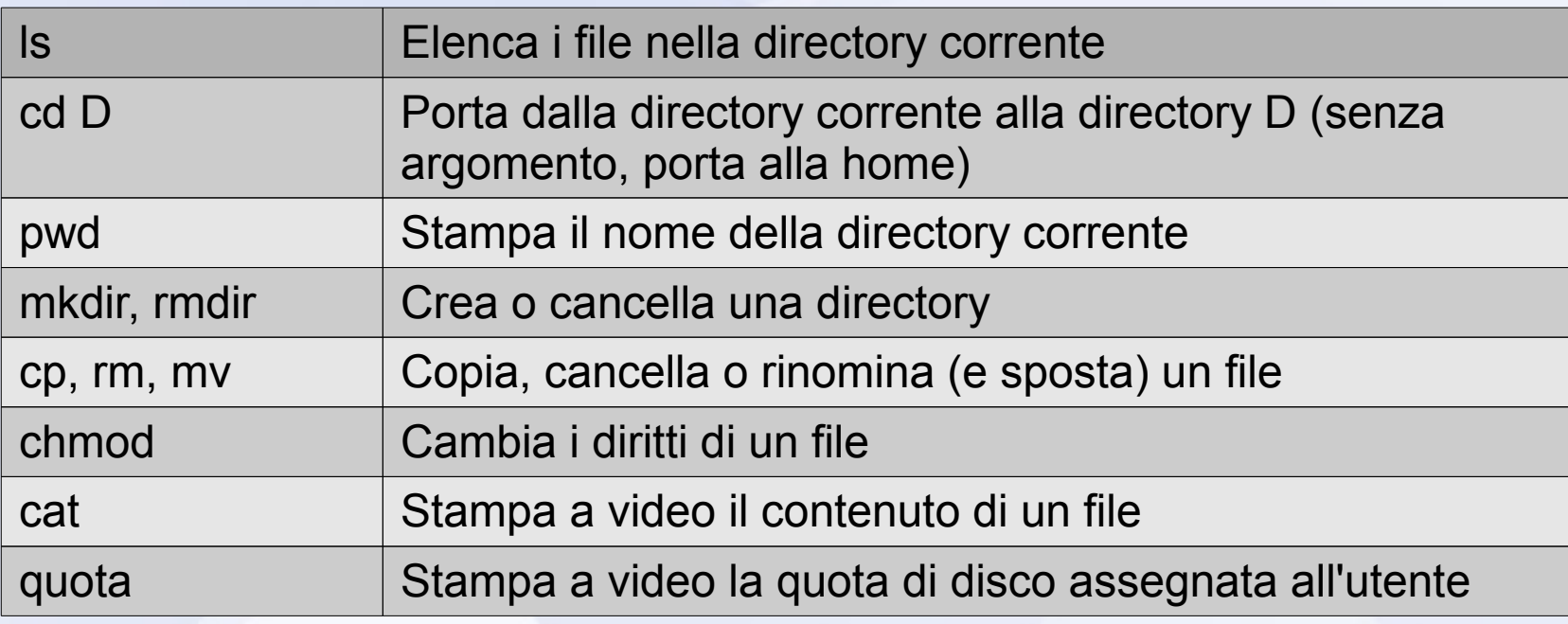

# **Shell: alias e processi**

#### Comandi principali

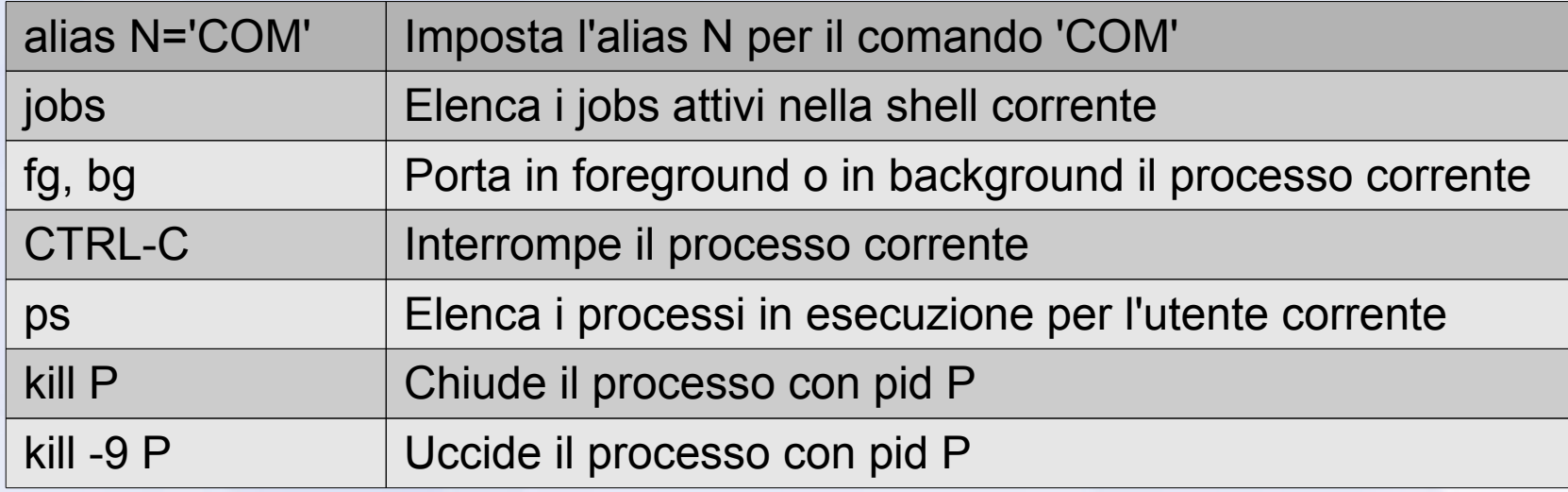

• Manuali in linea : man <nomecomando> – q per uscire, frecce per navigare

### **Home NFS**

- La vostra home risiede su una cartella virtuale su un server NFS (Network FS)
- Quando eseguite il login su una macchina, il sistema si occupa di accedere al filesystem NFS remoto e mettervi a disposizione localmente i vostri file
- NFS è sincronizzato, il che significa che ogni modifica viene inviata al repository remoto e a tutte le copie aperte

### **Uso del portatile: SSH**

- Anche usando un portatile potete accedere ai file della vostra home
- Per farlo, dovete fare login su una macchina linux del CdC con SSH
- La principale postazione di login è *Olivia* all'indirizzo olivia.cli.di.unipi.it
- Durante le lezioni Olivia può diventare molto carica e rallentata: è meglio quindi usare una delle macchine a voi vicine in aula (leggete il nome sul prompt)

#### **Risorse d'aiuto**

● Guida sintetica ai comandi Linux per le macchine del CdC - Versione 1.2 :

[http://www.di.unipi.it/~rama/didattica/PRL1112/cdc\\_linux\\_reference\\_card.pdf](http://www.di.unipi.it/~rama/didattica/PRL1112/cdc_linux_reference_card.pdf)

● Guida all'uso del CdC senza le macchine del CdC! (O anche "Da casa o col portatile") :

<http://www.di.unipi.it/~rama/didattica/PRL1112/GuidaCdC/Guida%20all%27uso%20del%20CdC.html>

• Introduzione a Unix:

<http://www.di.unipi.it/~rama/didattica/PRL1112/Introduzione%20a%20Unix/Introduzione%20a%20Unix.html>

# **Problemi di Quota: la cache di Firefox**

Per finire, la soluzione ad un problema comune: l'overquota involontario

- Con una quota limitata a poco più di 100MB e la cache di Firefox impostata a 50MB di default, è facile avere problemi di overquota
- Disabilitare completamente la cache non è consigliabile per motivi di efficienza e velocità nella navigazione

# **Problemi di Quota: la cache di Firefox**

- In un nuovo tab, digitare about: config come indirizzo
- Confermate che *sarete prudenti* (messaggio che appare solo nelle versioni più recenti di Firefox)
- Inserendo cache nel filtro potrete vedere il valore di 50000 (~50MB) associato alla chiave *browser.cache.disk.capacity*
- Modificate questo valore (in KB) a piacere. Un valore di 10000 è più che sufficiente per l'uso comune. Riavviate per rendere effettive le modifiche.